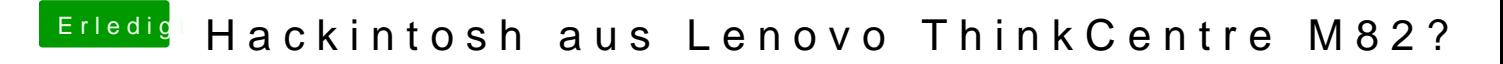

Beitrag von al6042 vom 14. März 2018, 19:14

Die Angaben sehen eigentlich sehr gut aus.

Gegebenenfalls könntest du folgende Terminalbefehle mal noch nachtragen: sudo pmset -a hibernatefile /dev/null sudo rm -rf /var/vm/sleepimage